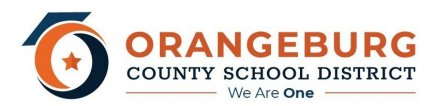

# **Instructional FAQs for Parents and Students**

### **What is eLearning?**

eLearning is the use of technology to enable people to learn anytime and anywhere. eLearning days will offer a combination of paper-pencil and/or blended learning environment for students.

#### **How will students and parents be notified if an eLearning day will be used in the case of emergency school cancellation?**

Families will be notified of eLearning days just as they are notified of school delays and closings via Robocalls, emails, and social media outlets.

## **What will it look like for students?**

Depending on your child's teacher, assignments and activities will be distributed through the following: Instructional packets, Google Classroom or Canvas.

#### **What happens if my child needs assistance?**

Teachers have scheduled office hours Monday-Friday 9:00 am to 11:30 am and 1:00 pm to 3:30 pm. Teachers will utilize various digital platforms to communicate with students: Examples (email, Canvas, Zoom, etc.)

#### **How do student's access email?**

- Students in grades third through twelfth have Office 365 accounts.
- Open Internet browser
	- Go to [www.office.com;](http://www.office.com/) Click on Sign in; Login using student email address and password
		- Same credentials that are used to login to district devices (Ex. Chromebook, HP Stream, Desktops)

## **How can a student or parent communicate with teachers?**

- Teacher's email: [firstname.lastname@ocsdsc.org](mailto:firstname.lastname@ocsdsc.org)
- Digital Messaging Platforms established by the teacher
	- Possible Examples: Canvas, Class Dojo, Class Tag, Google Hangouts, Skype, Remind, Zoom

## **How can a student access OCSD instructional applications?**

- Open Internet browser
	- Go to [https://ocsd4sc.instructure.com](https://ocsd4sc.instructure.com/login/ldap) to access Canvas Learning Management System
		- Login using email address and state student ID; Click on course to access assignments
	- Go to [www.clever.com/in/orangeburg](http://www.clever.com/in/orangeburg) to access OCSD applications and links
		- Login using Clever Badge or OCSD Student Credentials
		- Click on specific teacher page to access instructional videos or links
		- Click on icons to access district instructional programs
			- Edgenuity PathBlazer (Grades K-5); Edgenuity MyPath (Grades 6-8)
				- Apex (Grades 9-12)
					- External link: <https://www.apexvs.com/ApexUI/default.aspx>

#### **What does a student do if they are having issues assessing an application or issue with OCSD district device?**

- Open Internet browser on digital device and go to [www.drive.google.com](http://www.drive.google.com/)
	- Login using student email address and password; Click on 9 dots at top right corner
	- Scroll and click on Google Hangouts; Click + to start a new conversation
	- Send a message to [support@ocsdsc.org](mailto:support@ocsdsc.org) or you can call software support services at 803-395-7077

Comcast and Spectrum are offering free WiFi to homes of students who have K-12 and/or college aged children. To enroll in the service, please call 1-844-488-8395. The company has stated that it will waive installation fees for households. As it relates to Comcast, the contact number is (844) 273-1634.

- And while assignments may require Internet, there are several options for families without Internet access:
	- For some assignments, the required files can be downloaded while at a free WiFi access area in advance.
	- $\circ$  For some assignments, the student may be able to do the actual thinking/writing process while at home, and then upload it when they return to school or are in an area where there is WiFi.